# <span id="page-0-0"></span>**pkgsetcomp Documentation**

*Release 0.1.3*

**Wes Turner**

May 21, 2014

#### Contents

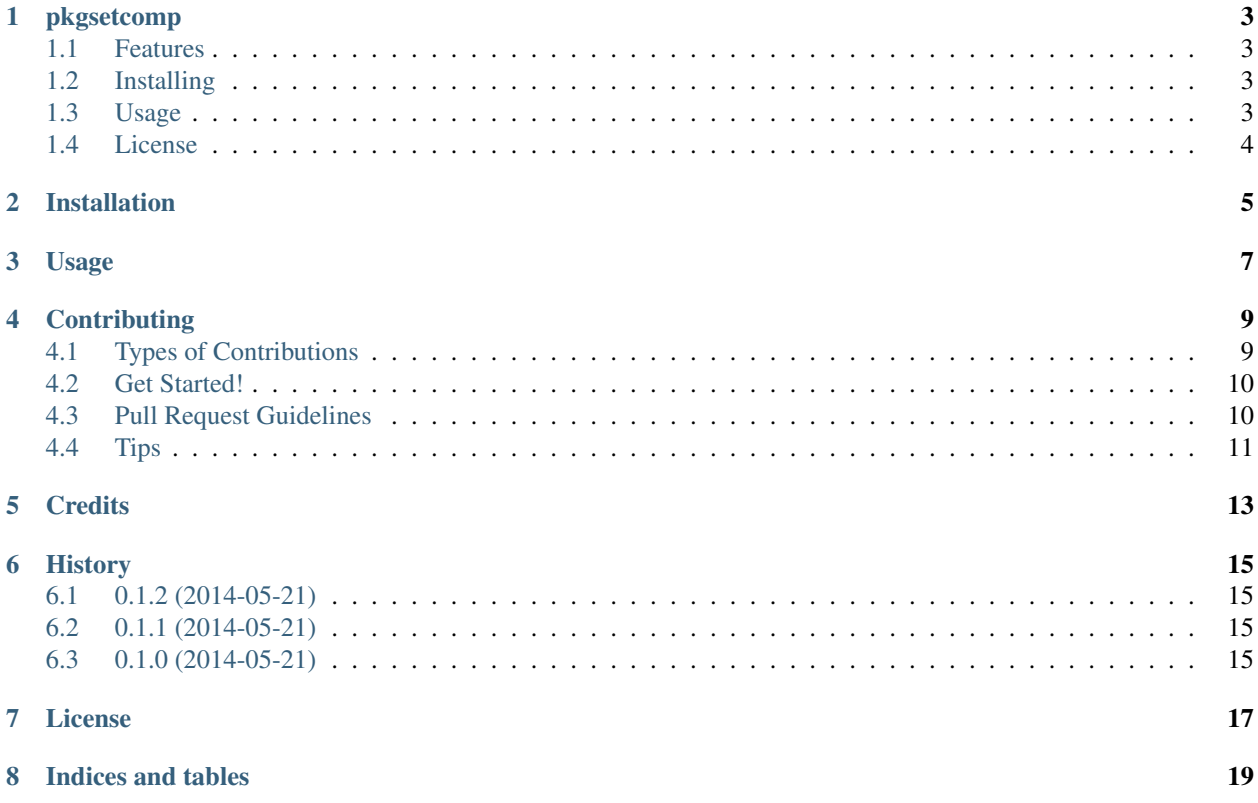

Contents:

### **pkgsetcomp**

<span id="page-6-0"></span>[GitHub](https://github.com/westurner/pkgsetcomp) | [PyPi](https://pypi.python.org/pypi/pkgsetcomp) | [Warehouse](https://warehouse.python.org/project/pkgsetcomp) | [ReadTheDocs](https://pkgsetcomp.readthedocs.org/en/latest) | [Travis-CI](https://travis-ci.org/westurner/pkgsetcomp) pkgsetcomp: compare and generate manifest / installed package reports

### <span id="page-6-1"></span>**1.1 Features**

- Compare packages listed in a debian/ubuntu APT [manifest file](http://releases.ubuntu.com/14.04/ubuntu-14.04-desktop-i386.manifest) with currently installed packages
- [optparse](https://docs.python.org/2/library/optparse.html) argument parsing  $(-h, -h \in l p)$
- [cookiecutter-pypackage](https://github.com/audreyr/cookiecutter-pypackage) project templating

# <span id="page-6-2"></span>**1.2 Installing**

Install from [PyPi:](https://pypi.python.org/pypi/pkgsetcomp)

```
pip install pkgsetcomp
```
Install from [GitHub](https://github.com/westurner/pkgsetcomp) as editable (add a pkgsetcomp.pth in site-packages):

pip install -e git+https://github.com/westurner/pkgsetcomp#egg=pkgsetcomp

# <span id="page-6-3"></span>**1.3 Usage**

Print help:

pkgsetcomp --help

Generate reports in the current directory:

pkgsetcomp

Generate a report comparing .manifest packages with installed packages:

```
MANIFEST="http://releases.ubuntu.com/14.04/ubuntu-14.04-desktop-amd64.manifest"
pkgsetcomp --manifest="$MANIFEST"
```
# <span id="page-7-0"></span>**1.4 License**

[BSD Software License](https://github.com/westurner/pkgsetcomp/blob/master/LICENSE)

# **Installation**

<span id="page-8-0"></span>At the command line:

\$ easy\_install pkgsetcomp

#### Or, if you have virtualenvwrapper installed:

\$ mkvirtualenv pkgsetcomp \$ pip install pkgsetcomp

# **Usage**

<span id="page-10-0"></span>To use pkgsetcomp in a project:

**import pkgsetcomp**

To use pkgsetcomp as a shell command:

Command u'pkgsetcomp –help' failed: [Errno 2] No such file or directory

### **pkgsetcomp package**

### <span id="page-12-1"></span><span id="page-12-0"></span>**4.1 Submodules**

### <span id="page-12-2"></span>**4.2 pkgsetcomp.pkgsetcomp module**

#### class pkgsetcomp.pkgsetcomp.**PkgComparison**

Bases: pkgsetcomp.pkgsetcomp.PkgComparison

A package set comparison namedtuple with serializers

#### **print\_string**()

Print the minimal, also\_installed, and uninstalled lists

#### **write\_package\_scripts**(*output\_dir*)

Generate boilerplate apt-get command scripts for minimal, also\_installed, and uninstalled

**Parameters output\_dir** (*str*) – directory in which to write scripts

pkgsetcomp.pkgsetcomp.**compare\_package\_lists**(*manifest*, *installed*) Compare two sets (manifest, installed) of package names.

#### Parameters

- default (*iterable*) names of packages listed in a given MANIFEST
- installed (*iterable*) names of packages installed locally

Returns set comparison outputs

Return type PkgComparison

pkgsetcomp.pkgsetcomp.**ensure\_file**(*command*, *filename*, *overwrite=False*, *shell=False*) Run a command if a file doesn't exist

#### **Parameters**

- command (*str*) shell command to subprocess.call
- filename (*str*) path to os.path.exists
- overwrite (*bool*) if true, overwrite existing file
- shell (*bool*) subprocess command parsing

#### Returns None

pkgsetcomp.pkgsetcomp.**get\_installed\_packages**(*cache=False*, *output\_dir='.'*, *output\_filename='installed.pkgs.txt'*) Get a list of the packages in a manifest Parameters manifest\_url (*str*) – path or URL of a debian/ubuntu .manifest file Returns: pkgsetcomp.pkgsetcomp.**get\_manifest\_packages**(*cache=False*, *manifest\_url=None*, *output\_dir='.'*, *output\_filename='manifest.pkgs.txt'*) Get a list of the packages in a manifest **Parameters manifest url** (*str*) – path or URL of a debian/ubuntu .manifest file Returns: pkgsetcomp.pkgsetcomp.get\_package\_lists(manifest\_url='/var/build/user\_builds/pkgsetcomp/checkouts/latest/pkgsetcc *12.04.4-desktop-i386.manifest'*, *cache=False*, *output\_dir=None*) Get list of installed packages and manifest packages Generate: installed.pkgs.txt manifest.pkgs.txt Parameters cache (*bool*) – whether to cache

Returns tuple of lists: (installed, manifest)

Note: adapted from: <http://unix.stackexchange.com/a/3624>

pkgsetcomp.pkgsetcomp.**import\_apt**()

import apt

Returns apt module

Return type module

pkgsetcomp.pkgsetcomp.**main**() pksetcomp main method (CLI)

pkgsetcomp.pkgsetcomp.**pkgsetcomp\_packages\_with\_manifest**(*manifest\_url*, *output\_dir*) Compare installed packages with manifest packages

#### **Parameters**

- **manifest\_url** (*str*) URL (or local path) to a debian/ubuntu .manifest
- **output** dir  $(str)$  directory in which to write .pkg.sh and pkg.txt files

Returns output of compare\_package\_lists

Return type PkgComparison

```
pkgsetcomp.pkgsetcomp.read_lines(filename)
```
Read and format lines of a file

**Parameters filename** (*str*) – path to file to open as read-only

Returns generator of lines

Note: this method is not unicode compatible

# <span id="page-14-0"></span>**4.3 pkgsetcomp.pyrpo module**

# <span id="page-14-1"></span>**4.4 Module contents**

pkgsetcomp module

# **Contributing**

<span id="page-16-0"></span>Contributions are welcome, and they are greatly appreciated! Every little bit helps, and credit will always be given. You can contribute in many ways:

# **5.1 Types of Contributions**

### **5.1.1 Report Bugs**

Report bugs at [https://github.com/westurner/pkgsetcomp/issues.](https://github.com/westurner/pkgsetcomp/issues)

If you are reporting a bug, please include:

- Your operating system name and version.
- Any details about your local setup that might be helpful in troubleshooting.
- Detailed steps to reproduce the bug.

### **5.1.2 Fix Bugs**

Look through the GitHub issues for bugs. Anything tagged with "bug" is open to whoever wants to implement it.

### **5.1.3 Implement Features**

Look through the GitHub issues for features. Anything tagged with "feature" is open to whoever wants to implement it.

### **5.1.4 Write Documentation**

pkgsetcomp could always use more documentation, whether as part of the official pkgsetcomp docs, in docstrings, or even on the web in blog posts, articles, and such.

### **5.1.5 Submit Feedback**

The best way to send feedback is to file an issue at [https://github.com/westurner/pkgsetcomp/issues.](https://github.com/westurner/pkgsetcomp/issues)

If you are proposing a feature:

- Explain in detail how it would work.
- Keep the scope as narrow as possible, to make it easier to implement.
- Remember that this is a volunteer-driven project, and that contributions are welcome :)

### **5.2 Get Started!**

Ready to contribute? Here's how to set up *pkgsetcomp* for local development.

- 1. Fork the *pkgsetcomp* repo on GitHub.
- 2. Clone your fork locally:

```
$ git clone git@github.com:your_name_here/pkgsetcomp.git
```
3. Install your local copy into a virtualenv. Assuming you have virtualenvwrapper installed, this is how you set up your fork for local development:

```
$ mkvirtualenv pkgsetcomp
$ cd pkgsetcomp/
$ python setup.py develop
```
4. Create a branch for local development:

```
$ git checkout -b name-of-your-bugfix-or-feature
```
Now you can make your changes locally.

5. When you're done making changes, check that your changes pass flake8 and the tests, including testing other Python versions with tox:

```
$ flake8 pkgsetcomp tests
$ python setup.py test
$ tox
```
To get flake8 and tox, just pip install them into your virtualenv.

6. Commit your changes and push your branch to GitHub:

```
$ git add .
$ git commit -m "Your detailed description of your changes."
$ git push origin name-of-your-bugfix-or-feature
```
7. Submit a pull request through the GitHub website.

### **5.3 Pull Request Guidelines**

Before you submit a pull request, check that it meets these guidelines:

- 1. The pull request should include tests.
- 2. If the pull request adds functionality, the docs should be updated. Put your new functionality into a function with a docstring, and add the feature to the list in README.rst.
- 3. The pull request should work for Python 2.6, 2.7, and 3.3, and for PyPy. Check [https://travis](https://travis-ci.org/westurner/pkgsetcomp/pull_requests)[ci.org/westurner/pkgsetcomp/pull\\_requests](https://travis-ci.org/westurner/pkgsetcomp/pull_requests) and make sure that the tests pass for all supported Python versions.

# **5.4 Tips**

### To run a subset of tests:

\$ python -m unittest tests.test\_pkgsetcomp

**Credits**

<span id="page-20-0"></span>• Wes Turner – <https://github.com/westurner>

## **History**

# <span id="page-22-0"></span>**7.1 0.1.4 (Unreleased)**

# **7.2 0.1.3 (2014-05-21)**

- BLD,TST,ENH,DOC: add py.test passthrough options to 'setup.py test'
- DOC: add pykg setcomp api docs to index
- DOC: docs/license.rst include LICENSE
- DOC: README.rst :: directive

# **7.3 0.1.2 (2014-05-21)**

- BUG: VERSION.txt os.path.basename
- DOC: API docs: docs/modules.rst docs/pkgsetcomp.rst
- DOC: Release summaries in HISTORY.txt

# **7.4 0.1.1 (2014-05-21)**

• ENH: Read version number from VERSION.txt

# **7.5 0.1.0 (2014-05-21)**

- First release on PyPI.
- Re-packaged from [https://github.com/westurner/dotfiles/blob/2813e4ad/scripts/compare\\_installed.py](https://github.com/westurner/dotfiles/blob/2813e4ad/scripts/compare_installed.py)

### **License**

<span id="page-24-0"></span>Copyright (c) 2014, Wes Turner All rights reserved.

Redistribution and use in source and binary forms, with or without modification, are permitted provided that the following conditions are met:

- Redistributions of source code must retain the above copyright notice, this list of conditions and the following disclaimer.
- Redistributions in binary form must reproduce the above copyright notice, this list of conditions and the following disclaimer in the documentation and/or other materials provided with the distribution.
- Neither the name of pkgsetcomp nor the names of its contributors may be used to endorse or promote products derived from this software without specific prior written permission.

THIS SOFTWARE IS PROVIDED BY THE COPYRIGHT HOLDERS AND CONTRIBUTORS "AS IS" AND ANY EXPRESS OR IMPLIED WARRANTIES, INCLUDING, BUT NOT LIMITED TO, THE IMPLIED WARRANTIES OF MERCHANTABILITY AND FITNESS FOR A PARTICULAR PURPOSE ARE DISCLAIMED. IN NO EVENT SHALL THE COPYRIGHT HOLDER OR CONTRIBUTORS BE LIABLE FOR ANY DIRECT, INDIRECT, IN-CIDENTAL, SPECIAL, EXEMPLARY, OR CONSEQUENTIAL DAMAGES (INCLUDING, BUT NOT LIMITED TO, PROCUREMENT OF SUBSTITUTE GOODS OR SERVICES; LOSS OF USE, DATA, OR PROFITS; OR BUSI-NESS INTERRUPTION) HOWEVER CAUSED AND ON ANY THEORY OF LIABILITY, WHETHER IN CON-TRACT, STRICT LIABILITY, OR TORT (INCLUDING NEGLIGENCE OR OTHERWISE) ARISING IN ANY WAY OUT OF THE USE OF THIS SOFTWARE, EVEN IF ADVISED OF THE POSSIBILITY OF SUCH DAM-AGE.

**CHAPTER 9**

**Indices and tables**

- *genindex*
- *modindex*
- *search*

Python Module Index

p

pkgsetcomp, ?? pkgsetcomp.pkgsetcomp, ??